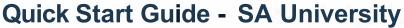

Access our comprehensive library of learning resources to get the most out of Company's platform and increase business and operational excellence.

# **Home Page**

The home page allows quick access to content through easy to use site navigation:

- 1. Global Search
- 2. Settings
- 3. Menu Bar
- 4. Quick Link Icons
- 5. Quick Links for Recommended Learning

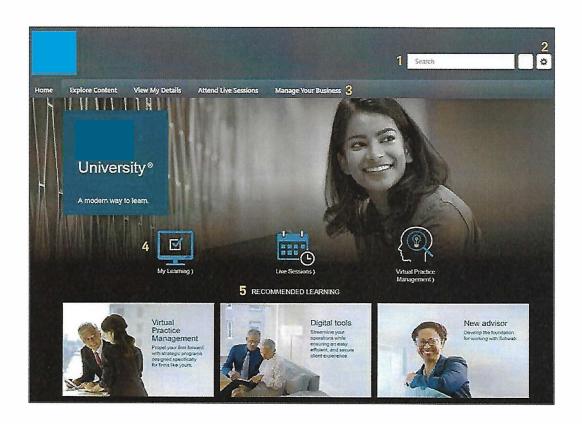

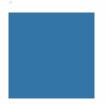

## 1. Global Search

The global Search field is an intelligent search engine that quickly locates specific content.

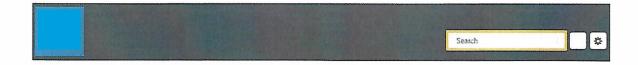

As you enter your query into the field, the predictive search feature will display matching content and its training type.

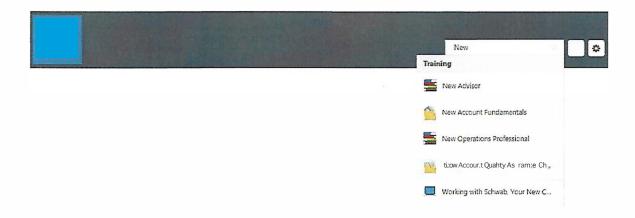

# **Training Types**

| Image              | Туре              | Description                             |
|--------------------|-------------------|-----------------------------------------|
| 0                  | Online ClassNideo | Short course or instructional video     |
|                    | Material          | Task guidance job aid                   |
|                    | Curriculum        | Courses grouped together based on topic |
| THE REAL PROPERTY. | Event/Session     | Live instructor-led session             |
|                    | Program           | Collaborative learning environment      |

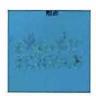

## 2. Settings

Hover over the Settings icon and click on "My Account" to access your Preferences page. You can view your name, upload a photo, and change the time zone displayed for live sessions in the calendar.

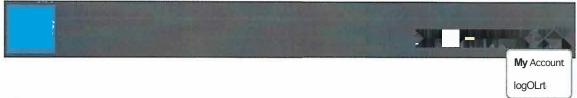

#### 3. Menu Bar

The menu bar allows you to navigate to additional pages such as your personal home page, history, and more. Hover over the titles to display a drop down menu of available pages.

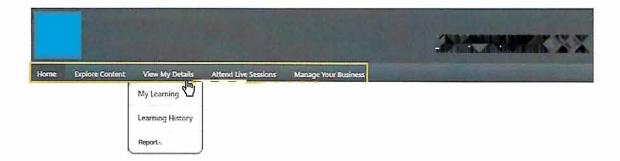

#### 4. Quick Link Icons

The quick link icons take you directly to the commonly visited pages.

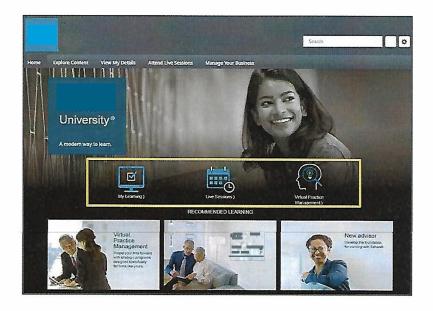

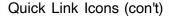

| lcon | Page                                                                                                    |
|------|----------------------------------------------------------------------------------------------------|
|      | Guides you to your personal homepage to view assigned, in-progress, featured, recommended, and completed courses.                                               |
|      | Navigates you to a calendar view of available Live instructor-led sessions, allowing you to register for the date and time that is best for you.                |
|      | Directs you to the Virtual Practice Management Landing page where you can participate in strategic programs that empower you to improve and grow your business. |

# 5. Quick Links for Recommended Learning

The quick links for recommended learning direct you to skill-based curriculums, which include courses that are grouped and sequenced to target your development.

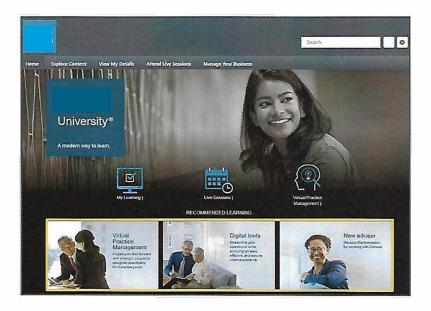

For general educational purposes.

Department serves independent investment advisors and includes the custody, trading and support services of Company, Inc. ("XXXX"). Company, Inc. ("XXXXX")

All rights reserved. Member (0719-9C9S)